# Developing Custom File-Based Modules for LabKey Server

Rosaline P. & Cory N.

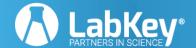

#### **Content Overview**

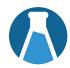

- Pre-requisites
- Module Overview
  - What is it? When should I use one?
  - File anatomy
- Demo
  - Views and Webparts
  - Queries and Reports
  - Styling and Appearance
  - Module Editing
- Developing and Deploying
- Advanced Topics
- Docs Links + Conclusion
- Questions

# Prerequisites

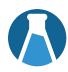

# Development Machine

And that's it!

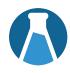

# Modules are encapsulated functionality in a standardized structure.

#### Benefits include:

- Version control integration
- Ease in deploying between test & prod servers
- Modularity and reusability
- Can leverage built-in capabilities and features

#### File-Based Module Source Anatomy

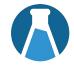

```
MODULE NAME
   build.gradle
   gradle.properties
   module.properties
   resources
       data
       -domain-templates
      -folderTypes
       queries
           SCHEMA NAME
               QUERY NAME.query.xml
               QUERY NAME.sql
       -reports
           -schemas
                SCHEMA NAME
                    OUERY NAME
                         MyRScript.r
       views
           VIEW NAME.html
           VIEW NAME.view.xml
           TITLE.webpart.xml
```

- Lowercase names are literal values, while uppercase are variable
- Ellipses indicate more possible file types and functionalities
- More info will be available on the 'Documentation Links' slide!
- Placed in trunk/server/modules

# Time for the Demo!

# Questions?

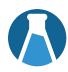

#### Use GitHub

- We add the module to your distribution via TeamCity
- Recommended choice

## **Module Loading UI**

- See Docs Slide for more detail
- Cons: If deploying to new instance, modules are not persisted by default

#### Send LK the Module

- We load your module onto your server
- Cons: Takes work, bills hours

#### Modules D

#### **Known Modules**

Each of these modules is installed and has a valid module file. CLICK HER

To delete a module that does not have a delete link, first delete its .mod <a href="mailto:labkey\_deployment\_root">labkey\_deployment\_root</a>/ext

#### CREATE NEW EMPTY MODULE >

Additional modules available, click here to learn more.

| Name          | Release Version | Schema Version | Class     |
|---------------|-----------------|----------------|-----------|
| Announcements | 20.5-SNAPSHOT   | 20.000         | Announcem |
| 2000 2000     |                 |                |           |

#### modules

#### Create new empty module 🗅

Module Name: aLoadingDemo
Submit

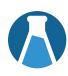

| Name          | Release Version | Schema<br>Version | Class              | Location                                        | Schemas     |               |                 |                 |
|---------------|-----------------|-------------------|--------------------|-------------------------------------------------|-------------|---------------|-----------------|-----------------|
| aloadingdemo  |                 |                   | SimpleModule       | externalModules\aloadingdemo.module             |             | EDIT MODULE   | UPLOAD MODULE > | DELETE MODULE > |
| Announcements | 20.11-SNAPSHOT  | 20.000            | AnnouncementModule | modules\announcements-20.11-<br>SNAPSHOT.module | comm        | EDIT MODULE > |                 |                 |
| API           | 20.11-SNAPSHOT  |                   | ApiModule          | modules\api-20.11-SNAPSHOT.module               |             | EDIT MODULE > |                 |                 |
| Assay         | 20.11-SNAPSHOT  | 20.003            | AssayModule        | modules\assay-20.11-SNAPSHOT.module             | assayresult | EDIT MODULE > |                 |                 |

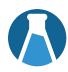

#### Use GitHub

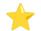

- We add the module to your distribution via TeamCity
- Recommended choice

## **Module Loading UI**

- See Docs Slide for more detail
- For servers running in **Production Mode**
- Cons: If deploying to new instance, modules are not persisted by default

#### Send LK the Module

- We load your module onto your server
- Cons: Takes work, bills hours

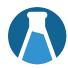

#### Dev

- Work on module source
- Build with a gradle deployApp or deployModule command
- Obtain the .module archive from trunk/build/deploy / modules

## **QA / Staging**

- Deploy by adding the .module file to the trunk/build/deploy / externalModules directory
- Determine if module is ready for prod

#### **Production**

- Build on dev with
   gradlew deployApp
   -PdeployMode=prod
   --no-build-cache
   or BuildType: Production
   in module.properties
- Deploy using server UI or adding .module file to the trunk/build/deploy/ externalModules directory

## **Advanced Topics**

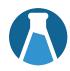

- Assay Types
- ETLs
- Trigger Scripts
- Java and React Modules

```
<module-name>/
   assay/
         ASSAY NAME/
              config.xml example
              domains/ - example
                  batch.xml
                  run.xml
                  result.xml
             views/ - example
                  begin.html
                  upload.html
                  batches.html
                  batch.html
                  runs.html
                  run.html
                  results.html
                  result.html
              queries/ - example
                  Batches.query.xml
                  Run.query.xml
                  Data.query.xml
                  CUSTOM_ASSAY_QUERY.query.xml
                  CUSTOM ASSAY QUERY.sql
                  CUSTOM ASSAY QUERY/
                      CUSTOM_VIEW.qview.xml
              scripts/
                  script1.R
                  script2.pl
```

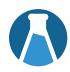

# **Advanced Topics**

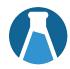

- Assay Types
- ETLs
- Trigger Scripts
- Java and React Modules

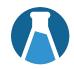

|                               | Insert New Row (single record) | Import Bulk Data<br>(TSV or file import) | Import via Client APIs | Import via Archive (study, folder, list, XAR) | ETLs |
|-------------------------------|--------------------------------|------------------------------------------|------------------------|-----------------------------------------------|------|
| Lists                         | yes                            | yes                                      | yes                    | yes                                           | yes  |
| Datasets                      | yes                            | yes                                      | yes                    | yes                                           | yes  |
| Module/External Schemas       | yes                            | yes                                      | yes                    | no                                            | yes  |
| Assay (see Transform Scripts) | no                             | no                                       | no                     | no                                            | no   |
| Sample Type                   | yes                            | yes                                      | yes                    | no                                            | yes  |
| DataClass                     | yes                            | yes                                      | yes                    | no                                            | yes  |

# **Advanced Topics**

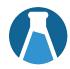

- Assay Types
- ETLs
- Trigger Scripts
- Java and React Modules

#### **Documentation Links**

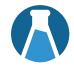

## Sourdough Module Source Code and Doc Page

#### Docs

- Development Machine
- Develop Modules
- Map of Module Files
- o XML Docs
- o JS API Docs
- Deploy Modules to a Production Server
- Create Production Builds
- Module Loading Using the Server UI
- Assay Types
- o ETLs
- Trigger Scripts
- o Java Modules

# Questions?